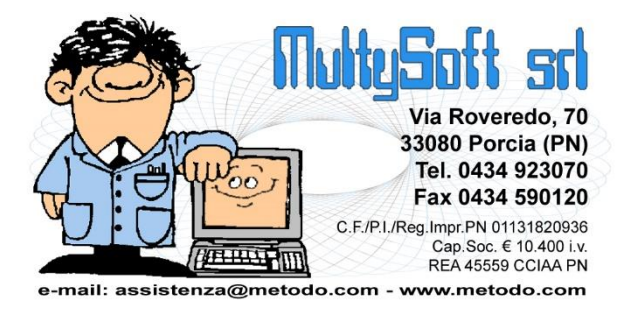

# GESTIONE SPEDIZIONI

### Introduzione

L'archivio delle "Spedizioni" è nato dall'esigenza di poter eseguire operazioni legate all'invio della propria merce come, ad esempio, l'esportazione su files di dati necessari alla stampa delle etichette da applicare ai colli da consegnare ad uno o più spedizionieri/vettori/corrieri.

In quest'ottica, considerato che generalmente tutti i corrieri richiedono, in modo più o meno articolato, le stesse informazioni, è stato predisposto in Metodo uno specifico archivio, completamente autonomo, per la gestione delle spedizioni eventualmente collegabile agli archivi DdT e Fatture Immediate per l'acquisizione di alcuni dati.

#### Attivazione

Facciamo presente che questa procedura è attiva e utilizzabile solo se si è in possesso del modulo aggiuntivo "Gestione Magazzino Avanzata".

## Struttura e gestione dell'archivio

La struttura dell'archivio deriva da un sunto dei tracciati di "esportazione x etichette" forniti dagli spedizionieri finora previsti ed è composto da una parte fissa (uguale per tutti) e una parte variabile che è personalizzata a seconda del corriere utilizzato (servizio, tipo pagamento, ecc.). Nell'[appendice](#page-3-0) B è riportata una tabella che elenca tutti i campi e la loro modalità di inserimento nei tracciati supportati.

#### Input e gestione dei dati

L'inserimento dei dati nell'archivio delle spedizioni può essere effettuato in due modalità:

 **Completamente manuale**: è sufficiente, dal menù "DdT/Fatture", entrare in "Archivio Spedizioni" e cliccare sul pulsante "Nuovo". Si apre così una finestra per l'inserimento di tutti i dati della spedizione e la selezione del vettore per il quale si vuole generare il file necessario alla successiva stampa delle etichette.

Alle spedizioni inserite in questo modo viene attribuita una chiave unica identificativa composta da una stringa del tipo "MANxxxxxxxxx" dove xxxxxxxxx è un numero progressivo interno.

- **Da D.d.T./Ft.Immediate:** entrando in gestione DdT/Ft.Imm. è presente un pulsante "Spedisci" che permette di generare, nell'archivio delle spedizioni, una o più nuove spedizioni a partire dai dati presenti nel documento/iselezionato/i. Il programma, in questo caso, imposta i dati della spedizione seguendo delle regole ben precise che possono essere così riassunte:
	- o **Ragione sociale**, **indirizzo**, **città**, ecc. vengono prelevati dall'anagrafica cliente o, se compilate, dalle righe di "destinazione diversa" del documento. La logica adottata è la seguente:
- Se sono compilate 2 righe di "destinazione diversa" la prima è considerata "Indirizzo" e la seconda "Città" (da indicare, come di consueto, nella modalità "CAP Città-Provincia").
- Se sono compilate 3 righe di "destinazione diversa" la prima è considerata "Ragione sociale", la seconda "Indirizzo" e la terza "Città" (da indicare, come di consueto, nella modalità "CAP Città-Provincia").
- Se la "destinazione diversa" non è compilata, i dati corrispondenti a Ragione Sociale, Indirizzo e Città vengono presi dall'anagrafica del cliente.
- o La **nazione** viene presa dall'anagrafica del cliente.
- o Il **telefono destinatario** viene preso dall'apposito campo dell'anagrafica del cliente (se presente e compilato).
- o La **e-mail destinatario** viene presa dalla e-mail amministrativa dell'anagrafica cliente (se presente e compilata) oppure dalla e-mail generica.
- o Il **contatto** viene preso dal campo aggiuntivo "responsabile" dell'anagrafica cliente (se presente e compilato).
- o Il **tipo documento** viene compilato con "DDT" o "FTI".
- o Il **numero documento** viene compilato con il numero del DdT/Ft.Imm.
- o La **data del documento** viene compilata con la data del documento.
- o Il **peso** viene preso dall'omonimo campo finale del DdT/Ft.Imm. (se presente e compilato)
- o Il **volume** viene preso dall'omonimo campo finale del DdT/Ft.Imm. (se presente e compilato)
- o I **colli** vengono presi dall'omonimo campo finale del DdT/Ft.Imm. (se presente e compilato)
- o La **descrizione merce** viene presa dal campo aspetto esteriore del DdT/Ft.Imm (se presente e compilato)
- o Il **porto** viene preso dall'omonimo campo finale del DdT/Ft.Imm. (se presente e compilato)

Le informazioni mancanti possono/devono essere integrate manualmente nel contesto dell'operazione di inserimento dal documento (il programma altro non fa che aprire la finestra di inserimento nuova spedizione con i dati precompilati che arrivano dal documento stesso) oppure entrando successivamente in gestione delle spedizioni.

Alle spedizioni così create viene attribuito un identificavo interno univoco per evitare di inserire nell'archivio più volte la stessa spedizione collegata allo stesso documento. Questo identificativo è costituito da una stringa del tipo "tttaaaaaayyyymmddnnnnn" dove:

- ttt = "DDT" o "FTI"
- aaaaaa = ID interno anagrafica cliente (numero cliente)
- yyyymmdd = data del documento nel formato rovesciato (es.:20180215)
- nnnnnn = numero del documento

**N.B.**: non è previsto l'inserimento, spedizione per spedizione, di un dettaglio delle informazioni a livello di colli "singoli" (pesi, volumi, misure di ingombro di ciascun collo). Per ogni spedizione viene generata una sola riga con il totale.

#### Esportazione spedizioni per etichette

Entrando in gestione dell'archivio spedizioni è possibile procedere alla preparazione dei files di esportazione che verranno successivamente utilizzati con gli strumenti forniti dai vari corrieri al fine di stampare le etichette da attaccare sui vari colli (la stampa non avviene da Metodo).

#### Selezione delle spedizioni

Per selezionare una o più spedizioni da esportare è necessario che in ognuna sia stato definito lo spedizioniere da utilizzare. La selezione si effettua con la pressione del tasto "barra spaziatrice" in corrispondenza di quella/e desiderata/e.

**N.B.**: il programma non permette la selezione "mista": se, ad esempio, si inizia a selezionare una spedizione indirizzata ad "UPS", non è possibile selezionare spedizioni a cui è stato attribuito un corriere diverso.

#### Generazione del file

Dopo aver selezionato le spedizioni desiderate è sufficiente cliccare sull'apposito pulsante (nel frattempo attivatosi) e procedere con la generazione del file. Il programma apre una finestra nella quale, dopo un breve riepilogo dell'operazione in atto, richiede il "proprio" codice assegnato dal corriere (è il codice con cui il corriere riconosce ogni cliente e rimane memorizzato per le successive spedizioni) e, una volta digitato, provvede alla generazione del file secondo le specifiche tecniche fornite dagli spedizionieri.

Le spedizioni correttamente esportate vengono "contrassegnate" e per default "nascoste" (è possibile visualizzarle agendo sull'apposito pulsante di filtro chiamato "Etichettate").

#### Ripristino delle spedizioni già "esportate"

Nel caso dovesse rendersi necessario rigenerare uno o più files si devono "ripristinare" le spedizioni già esportate e, per fare questo, è necessario prima di tutto agire sul filtro "Etichettate" per visualizzare anche queste ultime; in questo contesto, se si inizia a selezionare una spedizione già esportata, il programma permetterà di selezionare solo spedizioni nello stesso stato e il pulsante di solito adibito alla generazione del file si trasforma in pulsante di "ripristino". Cliccando su tale pulsante il programma, dopo richiesta di conferma, provvede a rimuovere lo stato di "etichettate" a tutte le spedizioni selezionate che quindi ritornano ad essere gestibili per la generazione del file.

#### Nuovo anno

Con la procedura "Preparazione ditta per nuovo anno" l'archivio delle spedizioni viene svuotato e per elaborare eventuali spedizioni non ancora non etichettate è necessario posizionarsi nell'azienda dell'anno precedente.

# Appendice A – Spedizionieri ed etichette supportate

Il programma permette la generazione del file per la stampa etichette utilizzando i seguenti tracciati:

- UPS Italia (file Excel)
- TNT express label light (file Excel)

# <span id="page-3-0"></span>Appendice B – Dettaglio campi archivio spedizioni

Dettaglio dei dati presenti nell'archivio delle Spedizioni e del loro inserimento nei tracciati esportazione etichette:

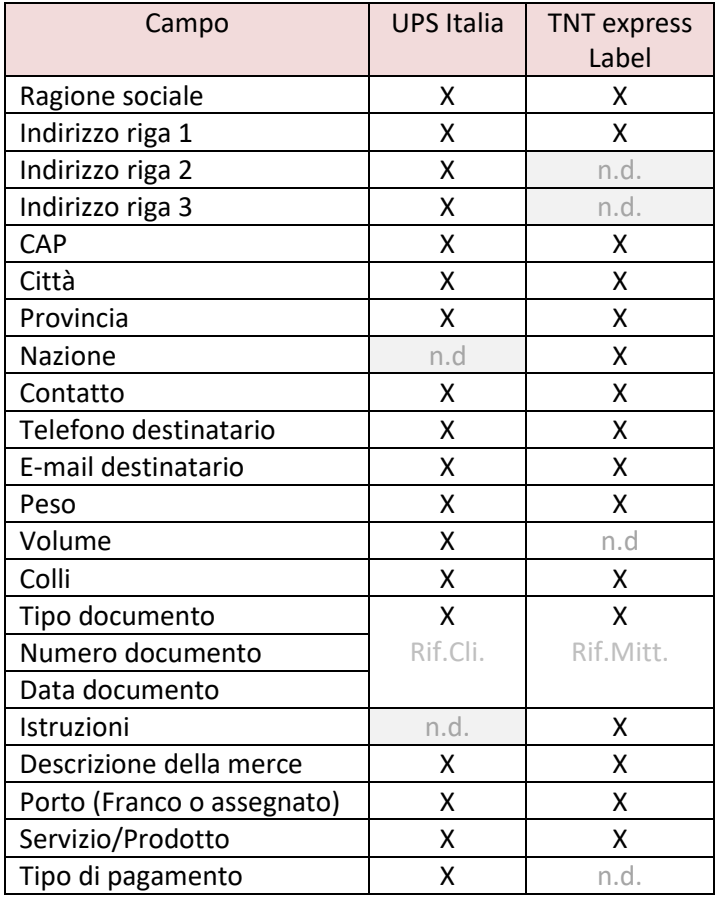

**N.B.**: per i campi e le loro codifiche fare riferimento alla documentazione dei tracciati di esportazione dei rispettivi spedizionieri.